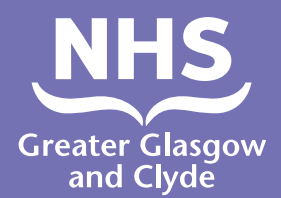

**چگونگی برقراری تماس با یکی از خدمات ما استفاده از مترجم**

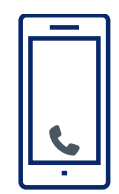

**زنگ زدن: 01413196107**

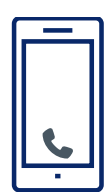

**اپراتور از شما خواهد خواست که شماره ۶ رقمی پین بیمار را وارد کنید. این پین ۱۸۲۹۸۷ است.** 

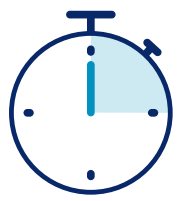

**شما در کمتر از ۱۵ ثانیه به یک مترجم متصل خواهید شد.**

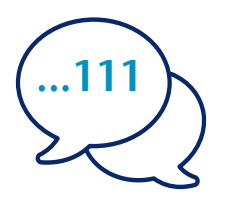

**نام و شماره تلفن مورد نظر خود را به مترجم بگویید، برای مثال 111 )24 NHS).**

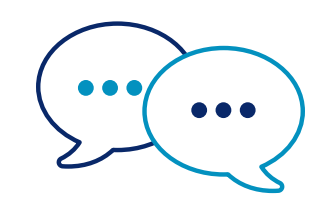

**مترجم اول با کارکنان به انگلیسی صحبت خواهد کرد تا به آنها اطالع دهد که شما تماس گرفتهاید و سپس به شما می گوید به مکالمه خود ادامه دهید.**

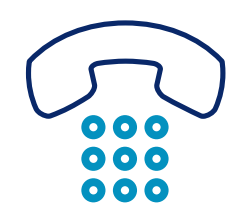

**وقتی مکالمه را تمام کردید به کارکنان و مترجم اطالع دهید.**

 **بیمه خدمات درمانی )NHS )گالسکوی بزرگ و کالید Greater Glasgow and Clyde www.nhsggc.scot**

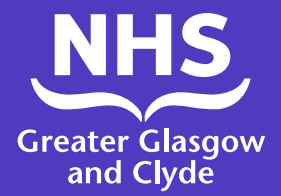

**چگونگی تماس با یکی از خدمات ما استفاده از برنامه مترجم**

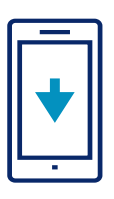

برنامه خط تلفنی مترجم **ILClient** را به صورت رایگان از فروشگاه برنامه خود بارگیری کنید.

.۲ پس از وارد کردن کد دسترسی به سایت: **IUTwcA**، مشخصات خود را وارد کنید

پین سایت: **182987**

.۱ اگر برای اولین بار از برنامه استفاده می کنید، لطفا ابتدا دستگاه تلفن همراه خود را ثبت کنید

.۳ پین سایت، ،**182987** را وارد کنید تا به برنامه وارد شوید.

فقط یک بار الزم است وارد شوید

.۵ روی »شمارهگیری متر جم » کلیک کنید .۴ زبان مورد نیاز را از فهرست نشان داده شده انتخاب کنید

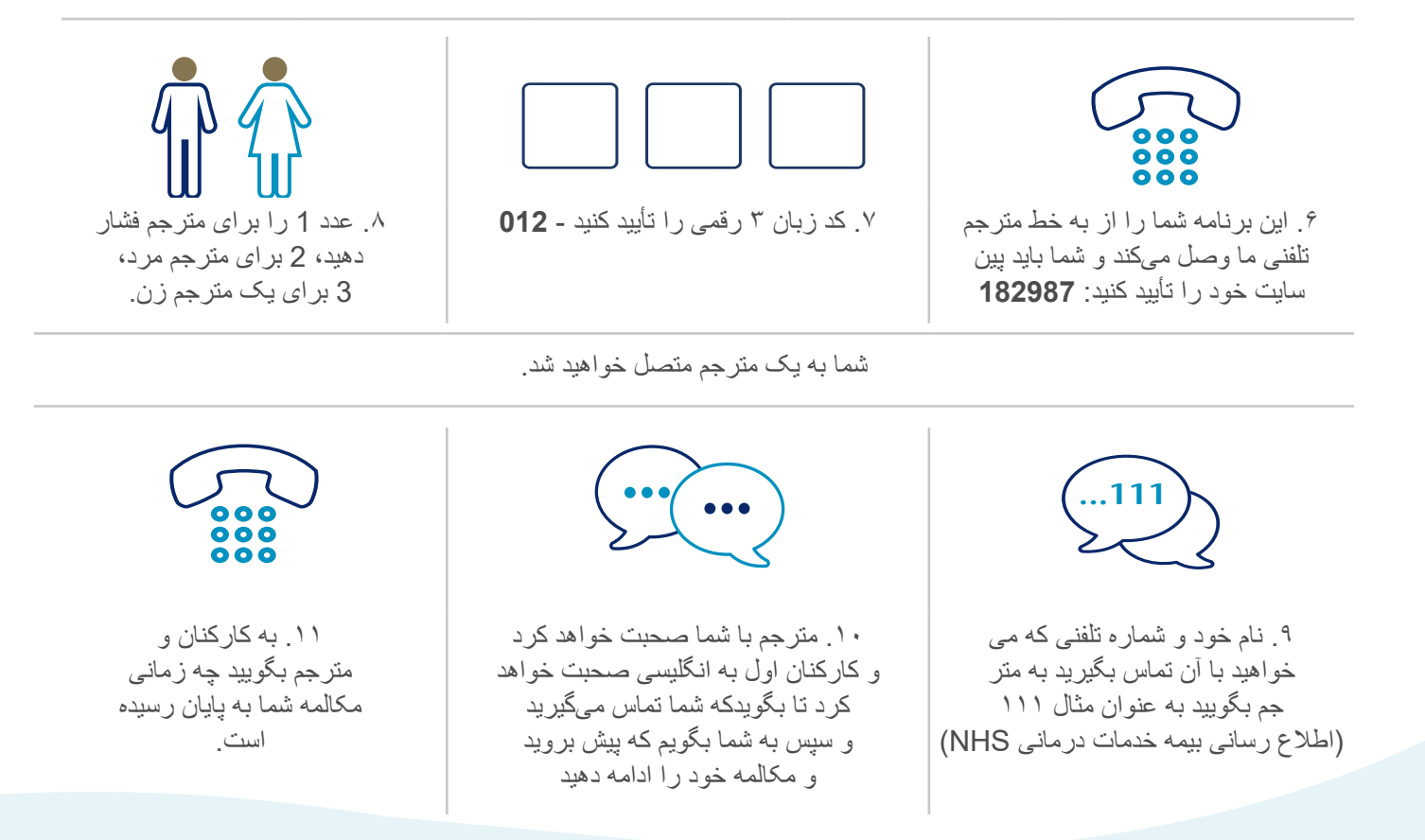

## **بیمه خدمات درمانی گالسکوی بزرگ و کالید: scot.nhsggc.www**